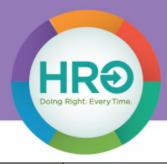

### **Telecommuter Computer** Workstation Ergonomics Self-Checklist

| Employee: | Department:          |  |
|-----------|----------------------|--|
| Date:     | Contact Information: |  |

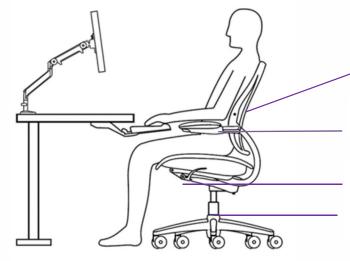

#### **Neutral Sitting Posture**

Sit back in chair so that back is fully supported by the backrest. Adjust lumbar support (back support) to fit comfortably in small of your back.

Elbows bent at ~90° by your sides when keying. Do not rest on armrests when keying/mousing – place armrest in lowest position.

Adjust seat back and forth to give 2-3 fingers distance between back of knees and front of seat cushion.

Raise/lower seat until hips slightly above knees and feet supported flat on floor or footrest.

| Chair |                                                                                                    |  | No | n/a |  |
|-------|----------------------------------------------------------------------------------------------------|--|----|-----|--|
| 1     | Can you adjust the chair height, move the seat back and forth, and adjust the seat back (height and angle)? |  |    |     |  |
| 2     | 2 Are you able to place both feet flat on the floor when seated?                                            |  |    |     |  |
| 3     | 3 Do you have at least 2-3 fingers distance between back of your knees and front of seat cushion?           |  |    |     |  |
| 4     | Does the chair provide upper and lower back support?                                                        |  |    |     |  |
| 5     | 5 Are your arms/elbows at ~90 degrees for typing?                                                           |  |    |     |  |
| 6     | 6 Do armrests prevent you from getting close enough to workstation? If so can you adjust them?              |  |    |     |  |
| Ιu    | I understand how to adjust my chair. Yes No No                                                              |  |    |     |  |

#### **Correct versus Incorrect Hand Positions**

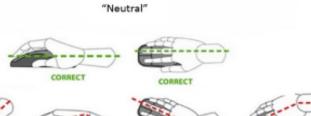

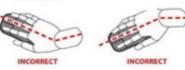

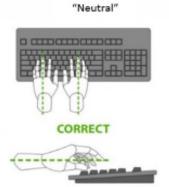

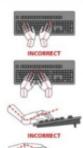

"Wrist planting"

"Wrist planting"

|                                                                       | Keyboard and Mouse                                                                                            |  | Yes | No | n/a |
|-----------------------------------------------------------------------|----------------------------------------------------------------------------------------------------|--|-----|----|-----|
|                                                                       | 1 Are the keyboard, mouse and desk at a height for neutral posture for keying/mousing?                        |  |     |    |     |
| 2 Are the mouse and keyboard within easy reach and on the same level? |                                                                                                    |  |     |    |     |
|                                                                       | 3 Are wrists straight and flat (neutral) with shoulders relaxed to avoid planting wrists when keying/mousing? |  |     |    |     |
|                                                                       | I understand proper neutral postures for keying and mousing.  Yes  No                                         |  |     |    |     |

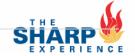

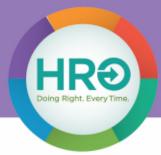

### **Telecommuter Computer Workstation Ergonomics Self-Checklist**

|    | Monitor(s)                                                                                                    | Yes | No | n/a |
|----|----------------------------------------------------------------------------------------------------|-----|----|-----|
| 1  | Is the top of the monitor(s) near eye level with head/neck straight (neutral) and about an arm's length away?  Note: This is based on each users vision and those wearing glasses with corrections may need to adjust monitor position to keep head/neck straight (neutral). |     |    |     |
| 2  | If using a single monitor, is it placed directly in front of you?                                                                                                    |     |    |     |
| 3  | If using dual monitors equally, are they positioned in a slight "V" pattern and does the point they meet line up with the middle of your body and "H" key on keyboard?                                                                                                    |     |    |     |
| 4  | Are the monitor and work surface free from glare?                                                                                                    |     |    |     |
| 5  | Can you easily read the monitor without leaning forward or backward?                                                                                                    |     |    |     |
| Τı | understand monitor adjustments and alignment  Ves  No  No                                                                                                    |     |    |     |

**Ideal Monitor Height** 

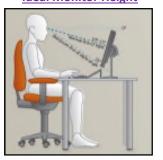

**Work Flow Diagram** 

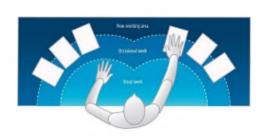

**Dual Monitor Diagram** 

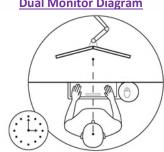

|    | Desk                                                                                                    | Yes | No | n/a |
|----|----------------------------------------------------------------------------------------------------|-----|----|-----|
| 1  | Are the keyboard, mouse, and desk at a height to allow for neutral arm positioning? See neutral sitting diagram                                    |     |    |     |
| 2  | Is there enough light for reading and writing?                                                                                                    |     |    |     |
| 3  | Are items you use often placed close to you? See workflow diagram                                                                                  |     |    |     |
| 4  | Does the underside of workstation allow enough leg clearance and is the space free of trip hazards?                                                |     |    |     |
| Ιu | Inderstand neutral working postures and work methods. Yes  No                                                                                      |     |    |     |
|    | Rest Breaks and Accessories                                                                                                    | Yes | No | n/a |
| 1  | Is the stretch break timer installed and activated? Are micro-breaks taken every 30 min to stretch, stand, walk, and change your position?         |     |    |     |
|    |                                                                                                    |     |    |     |
| 2  | Do you use printed documents while working on the computer? Do you use a document holder placed directly in front of you to easily view paperwork? |     |    |     |
| 3  |                                                                                                    |     |    |     |
|    | directly in front of you to easily view paperwork?                                                                                                 |     |    |     |

I have read this document and believe my home workstation meets the requirements identified in this checklist. I agree to comply and self-monitor myself during the duration of my telework arrangement to ensure I am meeting the workstation ergonomics requirements. I understand if I have questions, I may contact my Manager or Human Resources.

Employee and Sharp HealthCare agree that any form of electronic signature, including but not limited to signatures via facsimile, scanning, or electronic mail, may substitute for the original signature and shall have the same legal effect as the original signature. If the employee is not in agreement, a wet signature is required.

| x                       | x    |
|-------------------------|------|
| Employee Name/Signature | Date |

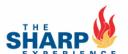

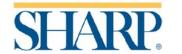

# Computer Workstation Guidelines

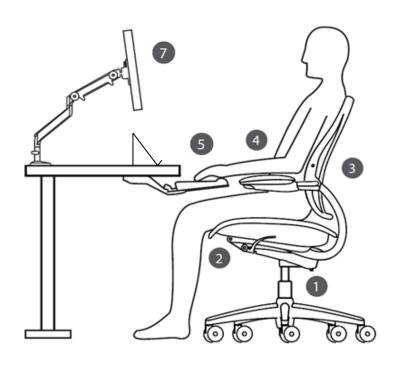

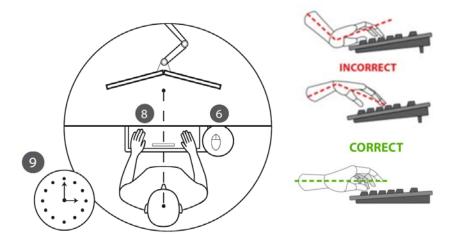

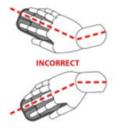

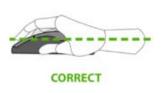

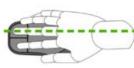

#### Chair:

- **1.** Raise/lower seat until hips slightly above knees and feet supported flat on floor or footrest.
- **2.** Adjust seat pan to give 2-3 fingers between back of knees and front of seat cushion.
- **3.** Sit back in chair so that back is fully supported by the backrest. Adjust lumbar support to fit comfortably in small of your back.
- 4. Elbows bent at ~90° or slightly more open by your sides when keying. Do not rest on armrests when keying/mousing place armrest in lowest position.

#### **Keyboard/Mouse:**

- **5.** Keep wrists straight above wrist rest and use light touch for keying. Relax shoulders and avoid planting wrists on palm support.
- **6.** Mouse next to keyboard on same level. Use entire forearm for mousing avoid small wrist movements and planting wrists.

#### **Monitors:**

- **7.** Top of monitor screen should be near eye level and not closer than arm's length away.
- **8.** Position dual monitors in slight "V" pattern and align merge in monitor with space bar (or "H key") and midline of your body.

#### **Rest Breaks:**

**9.** No posture is ideal indefinitely. Vary work tasks to avoid one task repetitively. Take micro-breaks every 30 minutes to avoid prolonged computer work. During breaks, move by walking, standing, or stretching.

#### Tips:

- Use a document holder to view paperwork without bending or twisting your head.
- Place phone on non-dominant side and use headset for multi-tasking.
- Place frequently used items close.
- Visit Ergonomics page on SharpNET for more information.

Images: From Human Scale Consulting and <a href="http://www.versatables.com/discover/ergonomics/theequation/ergonomic-equation-part-one-neutral-position/">http://www.versatables.com/discover/ergonomics/theequation/ergonomic-equation-part-one-neutral-position/</a>

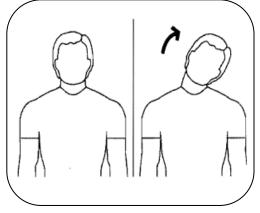

- Press shoulders down towards hips.
- Bend neck sideways, keeping head facing forward, moving ear toward shoulder.

# **Shoulder Rolls**

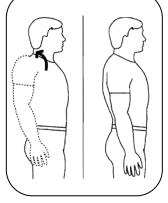

- Raise shoulders toward ears.
- Roll shoulders upwards, backwards and downwards.

# Lumbar Extension

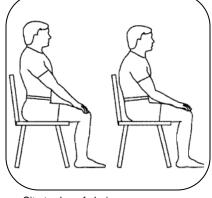

- Sit at edge of chair.
- Slowly sit upright, arching low back.

Chin Tuck

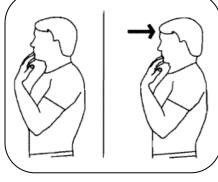

- Sit or stand, looking forward.
- Tuck chin in and pause for 5 seconds.
- Return to start position.

Close

Hand Open

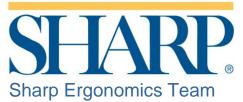

Do 1 – 2 stretches per break. Stretch gently and smoothly. Don't

#### bounce. Never stretch to the point of discomfort.

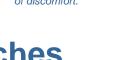

## **Micro-Break Stretches**

To activate the **Stretch Break** timer app on your personal desktop: Start Menu → All Programs → Stretch Break

For additional assistance please contact the Technical Assistance Center (858/627-5000)

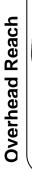

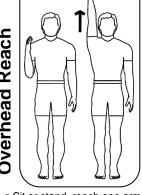

- Sit or stand, reach one arm up.
- Reach one arm up and over to stretch side.

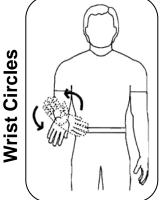

- Stand, arm at side, elbow bent to 90°, palm down.
- Move wrist in circular motion.

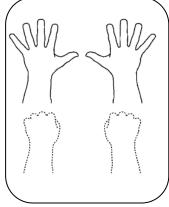

Open and close your hands.

Copyright 1995-2004 BioEx Systems, Inc.

Sit with back supported.

**Cervical Rotation** 

- Turn head right then left.
- Return to start position.

## Wrist Extension Flexion/Extension With elbow bent, bend wrist gently upward. Wrist Flexion Wrist

With elbow straight, bend wrist gently downward.

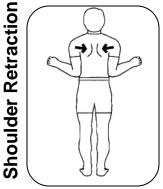

- Stand with good posture, arms at side, elbows bent to 90°.
- Squeeze shoulder blades down and back, rotating arms outwards.

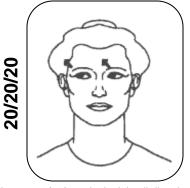

□ 20/20/20 rule: look in all directions every 20 minutes, look at least 20 feet away for 20 seconds.

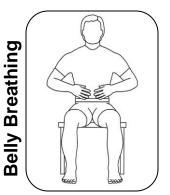

- Slowly breath in, expanding your belly.
- Slowly exhale through pursed lips.
- Relax, let go of muscle tension.

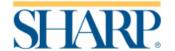

# Computer Keyboard Shortcuts

| Sending an E-mail   |                               |                                    |  |
|---------------------|-------------------------------|------------------------------------|--|
| CTRL + N            | Opens                         | s new e-mail                       |  |
| ATL + . Opens       |                               | s Directory, type name & hit Enter |  |
| ALT + S             | Send                          | e-mail                             |  |
| ALT + R             | Reply                         | to e-mail                          |  |
| CTRL +<br>shift + R | Reply                         | to all e-mail                      |  |
| CTRL + F            | Forwa                         | ard and e-mail                     |  |
| CTRL +<br>shift + A | Create                        | e new calendar apt                 |  |
|                     |                               | Copy text                          |  |
| CTRL + C            |                               | Copy text                          |  |
| CTRL + X            |                               | Cut text                           |  |
| CTRL + V            |                               | Paste text                         |  |
| CTRL + Z            |                               | Undo action                        |  |
|                     | C                             | Oocument Management                |  |
| CTRL + O            |                               | Open a document                    |  |
| CTRL + W            |                               | Close a document                   |  |
| CTRL + S o          | or F12                        | Save a document                    |  |
|                     |                               | Format Characters                  |  |
| CTRL + B            |                               | Bold text                          |  |
| CTRL + U            |                               | Underline text                     |  |
| CTRL + i            |                               | Italicize text                     |  |
|                     |                               | Paragraph Alignment                |  |
| CTRL + E            |                               | Center a paragraph                 |  |
| CTRL + J            |                               | Justify a paragraph                |  |
| CTRL + L            |                               | Left align a paragraph             |  |
| CTRL + R            |                               | Right align a paragraph            |  |
|                     | Printing/Previewing Documents |                                    |  |
| ALT + CTR           | L+ i                          | Switch in or out of Print Preview  |  |
| CTRL + P            |                               | Print a document                   |  |

| Microsoft Office             |       |                                                                           |  |
|------------------------------|-------|---------------------------------------------------------------------------|--|
| Hold Alt                     |       | Shows a preview of KeyTips shortcuts -<br>Use tab for individual commands |  |
| Reviewing Documents          |       |                                                                           |  |
| Home                         | Go to | the beginning of a comment                                                |  |
| End                          | Go to | the end of a comment                                                      |  |
| CTRL +<br>HOME               | Go to | the beginning of the list of comments                                     |  |
| CTRL +<br>END                | Go to | the end of the list of comments                                           |  |
|                              |       | Dual Monitor Tasks                                                        |  |
| Win + up ar                  | row   | Maximizes screen                                                          |  |
| Win + down<br>arrow          |       | Minimizes screen                                                          |  |
| Win + left a                 | rrow  | Left aligns window on screen                                              |  |
| Win + right<br>arrow         |       | Right aligns window on screen                                             |  |
| Win + shift + left<br>arrow  |       | Moves window to monitor on left                                           |  |
| Win + shift +<br>right arrow |       | Moves window to monitor on right                                          |  |
| Alt + Tab                    |       | Hold to view all active windows then tab to scroll through                |  |
|                              |       | General                                                                   |  |
| Win + L                      |       | Locks computer                                                            |  |
| CTRL + W                     |       | Close a document                                                          |  |
| CTRL + S o                   | r F12 | Save a document                                                           |  |
| CTRL + mo                    |       | Zoom in and out on a document/page                                        |  |

<sup>\*\*</sup> For additional keyboard shortcuts for Microsoft <u>Word</u>, <u>Excel</u>, <u>PowerPoint</u>, <u>OneNote</u>, <u>SharePoint</u>, <u>Access</u>, <u>Publisher</u>, and <u>Outlook</u> visit the <u>Microsoft office support page</u>.